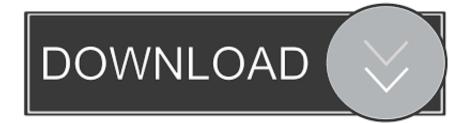

Pit Stop Program For Mac

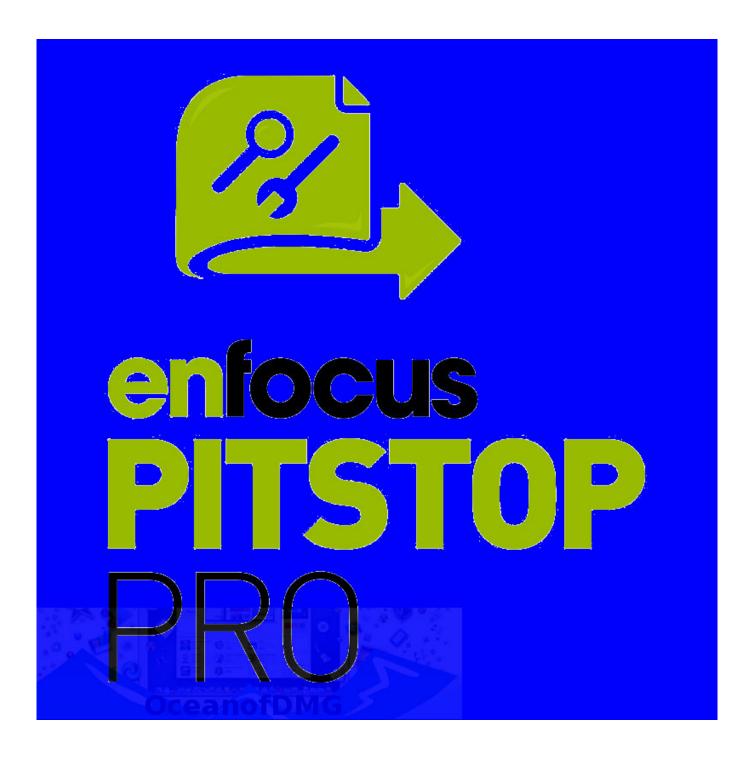

Pit Stop Program For Mac

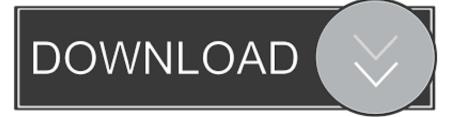

The Pit Stop, which sit on an empty lot next to the northbound Hollywood Freeway exit at Alvarado Street, is one of 11 such mobile restroom stops across the city.

- 1. stop program
- 2. stop program town of north hempstead
- 3. stop program from opening on startup

Despite that, you should also be aware that removing an unbundled application by moving it into the Trash leave behind some of its components on your Mac.. If Enfocus PitStop Professional is frozen, you can press Cmd +Opt + Esc, select Enfocus PitStop Professional in the pop-up windows and click Force Quit to quit this program (this shortcut for force quit works for the application that appears but not for its hidden processes).. Open Activity Monitor in the Utilities folder in Launchpad, and select All Processes on the drop-down menu at the top of the window.. Select the process(es) associated with Enfocus PitStop Professional in the list, click Quit Process icon in the left corner of the window, and click Quit in the pop-up dialog box (if that doesn't work, then try Force Quit).. Generally, its additional files, such as preference files and application support files, still remains on the hard drive after you delete Enfocus PitStop Professional from the Application folder, in case that the next time you decide to reinstall it, the settings of this program still be kept.

## stop program

stop program, stop programs from running at startup, stop programs from running at startup mac, stop program from opening on startup, stop program python, stop program mac, stop program san jose, stop program from opening on startup mac, stop programming hikes, stop program tacoma, stop programs on startup, stop programmes opening on startup, stop program ontario, stop program java, stop programmes Tholi Premamoviemp3songs

Thus, different from the program uninstall method of using the control panel in Windows, Mac users can easily drag any unwanted application to the Trash and then the removal process is started. Enfocus PitStop Professional is a third party application that provides additional functionality to OS X system and enjoys a popularity among Mac users. How to Uninstall Enfocus PitStop Professional Application/Software on Your Mac Unlike the software developed for Windows system, most of the applications installed in Mac OS X generally can be removed with relative ease. <u>Vhdl Editor For Mac</u>

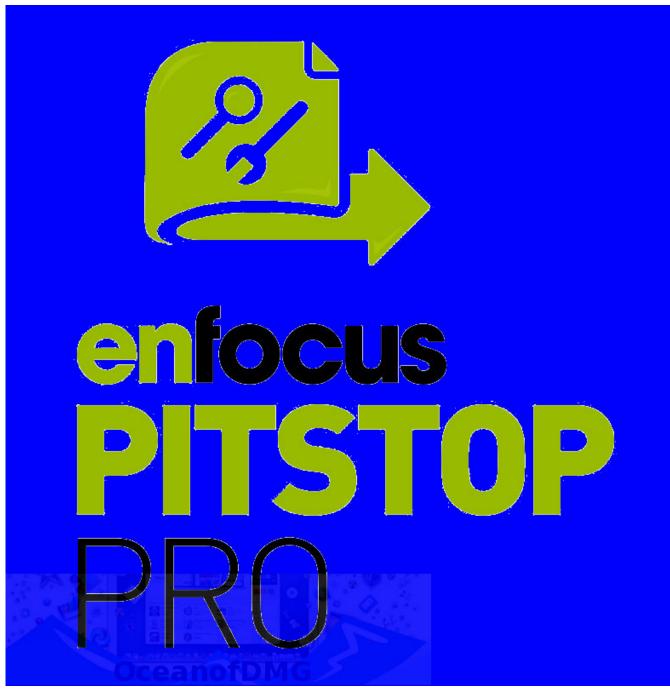

Download Ras Plus. Download 32 amp:64 bit version

# stop program town of north hempstead

#### How To Reformat Lacie Drive For Mac

Manually uninstall Enfocus PitStop Professional step by step: Most applications in Mac OS X are bundles that contain all, or at least most, of the files needed to run the application, that is to say, they are self-contained.. Terminate Enfocus PitStop Professional process(es) via Activity Monitor Before uninstalling Enfocus PitStop Professional, you'd better quit this application and end all its processes.. Delete Enfocus PitStop Professional application using the Trash First of all, make sure to log into your Mac with an administrator account, or you will be asked for a password when you try to delete something.. But if you are trying to uninstall Enfocus PitStop Professional in full and free up your disk space, removing all its components is highly necessary.. About 30 people a day have been using the pit stop since it opened in March, according to city stats. <u>Hl-dt-st Dvd-rw</u> <u>Gwa-4082n Ata Device Driver For Mac</u>

# stop program from opening on startup

### Hp Solution Center Software Download For Mac

Continue reading this article to learn about the proper methods for uninstalling Enfocus PitStop Professional.. To fully get rid of Enfocus PitStop Professional from your Mac, you can manually follow these steps: 1.. Brief Overview of Enfocus PitStop Pro for Mac OS X Enfocus PitStop Pro for Mac is a handy and powerful application which can be used for editing a PDF file even when Adobe Acrobat Reader does not allow it.. When installed, Enfocus PitStop Professional creates files in several locations.. However, instead of installing it by dragging its icon to the Application folder, uninstalling Enfocus PitStop Professional may need you to do more than a simple drag-and-drop to the Trash.. Download Enfocus PitStop Pro for Mac Free It is full Latest Version setup of Enfocus PitStop Pro Promum Pro DMG for Apple Macbook OS X. 773a7aa168 Ice Age 1 Full Movie In Tamil Hd

773a7aa168

Windows 7 Pro Oa Hp Download 2016 - Torrent